## **CloudUPC**

# **Ús i recomanacions de les VMware Tools**

● Las VMware Tools són un conjunt d'utilitats que milloren el rendiment del sistema operatiu i l'administració de les màquines virtuals en entorns de VMware

● Permeten l'intercanvi d'informació i ordres entre la capa de virtualització i el sistema operatiu

● Es tracta d'un procés que s'executa en segon pla i es diu vmtools.exe a distribucions Windows i vmtoolsd a distribucions Linux

La instal·lació de les VMware Tools proveeixen principalment les següents funcionalitats:

- Drivers optimitzats per als controladors de maquinari virtualitzat millorant el rendiment de l'emmagatzematge, xarxes, gràfics, so, CPU, memòria …<sup>1</sup>
- Quiesced snapshot de sistema operatiu.

Congela el sistema d'arxius per realitzar snapshots consistents.

Per a això executa un parell de scripts, un abans de la generació del snapshot i un altre després, que envien ordres al sistema operatiu per congelar i reprendre l'activitat en el sistema de fitxers respectivament.

● Aprenentatge de les adreces IP per adaptador de xarxa Especialment important en la configuració de regles per adaptador de xarxa. Més informació a la FAQ: [No](https://serveistic.upc.edu/ca/cloud-upc/faq/no-funcionen-les-regles-de-tallafocs) [funcionen les regles de tallafocs](https://serveistic.upc.edu/ca/cloud-upc/faq/no-funcionen-les-regles-de-tallafocs)

<sup>1</sup> - Més informació a [Controladors de dispositius de VMware Tools](https://docs.vmware.com/es/VMware-Tools/11.2.5/com.vmware.vsphere.vmwaretools.doc/GUID-6994A5F9-B62B-4BF1-99D8-E325874A4C7A.html)

● Enviament de missatges o ordres al sistema operatiu des de la capa de virtualització.

Un exemple d'ús molt habitual són les ordres d'aturada / reinici ordenat o abrupte

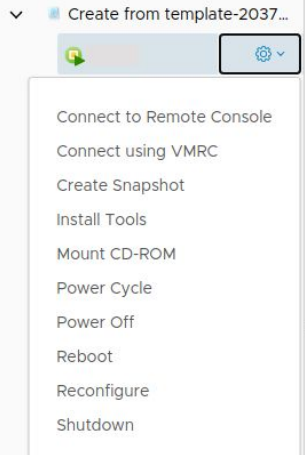

● **Power off / Power Cycle** Atura / reinicia la MV de forma abrupta, com si se li tragués el corrent. No requereix comunicació amb les VMware Tools.

#### ● **Shutdown / Reboot**

Atura / reinicia la MV de forma ordenada enviant una instrucció al SO. Requereix comunicació amb les VMware Tools.

● Customització de paràmetres de sistema operatiu a l'iniciar la MV com ara configuració del primer adaptador de xarxa, hostname, ...

- Permet l'execució de scripts de VMware i / o personalitzats pels administradors en el sistema operatiu en iniciar / aturar la màquina virtual
- Executa programes, ordres i operacions de file-system en el sistema operatiu per millorar l'automatització
- Recull informació de xarxa, disc i memòria de sistema operatiu per monitorització
- Genera el hearbeat des del SO cap a la virtualizadora perquè el sistema de HA de la capa de virtualització tingui informació del correcte funcionament de sistema operatiu

Les VMware Tools són necessàries per tal de disposar de les funcionalitats mencionades i de les que depenen els següents serveis del CloudUPC

- Snapshot consistent de màquina virtual quan aquesta es troba iniciada
- Correcte funcionament de les regles de tallafocs
- Instal·la i configura [drivers](https://docs.vmware.com/es/VMware-Tools/11.2.5/com.vmware.vsphere.vmwaretools.doc/GUID-6994A5F9-B62B-4BF1-99D8-E325874A4C7A.html) relatius al hardware ara com els drivers de xarxa, targeta gràfica, accés a disc, etc. Si no es troben actualitzades la nostra màquina no disposarà de les darreres correccions de bugs i millores en ells
- Accions com Reboot i Shutdown

#### **Formats d'instalació de las VMware Tools:**

#### **● Open VM Tools (OVT)**

És la implementació en programari lliure de les VMware Tools disponible només per a distribucions Linux.

VMware recomana el seu ús en sistemes operatius actuals como ara ubuntu 20.04 LTS. Es distribueixen mitjançant els repositoris oficial de cadascuna de les distribucions.

#### **● ISOs**

Generades i mantingudes també per VMware, aquest format es distribueix amb la versió de firmware de les virtualitzadores.

En el portal del CloudUPC es poden instal·lar i mantenir mitjançant l'opció Install Tools. En el cas de Linux aquest format tendeix a desaparèixer en favor de Open VM Tools.

#### **Informació al Sistema Operatiu**

- Si hi ha un problema de comunicació amb les VMware Tools disposarem de totes les funcionalitats del CloudUPC.
- A continuació veurem com consultar l'estat en sistemas Windows y Linux

#### **Informació a Windows**

● Al costat de rellotge de windows habitualment veurem una icona amb les lletres "vm"

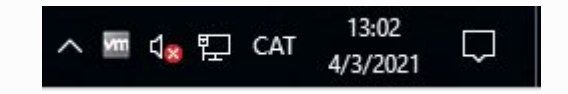

**•** També podrem localitzar-les en el llistat de serveis sota el nom "VMware Tools"

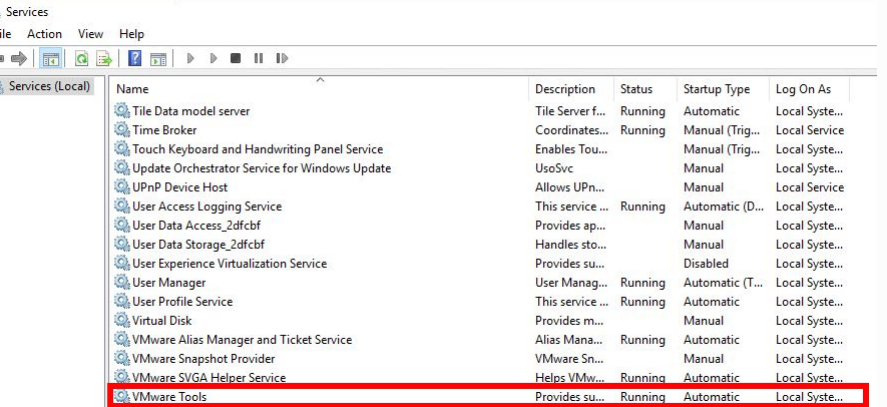

Per consultar la versió ho podrem fer de dues formes:

● A la icona "vm": fem doble clic i seleccionen la pestanya "About"

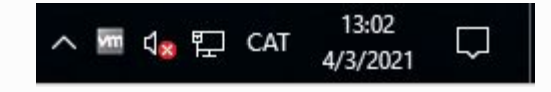

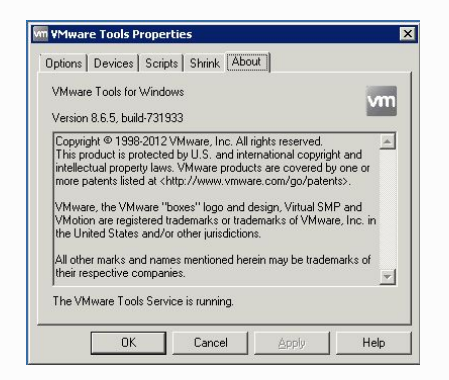

● Alternativament podemos iniciar des de cmd la comanda "C:\Program Files\VMware\VMware Tools\VMwareToolboxCmd.exe -v"

C:\Users\Administrator>"C:\Program Files\VMware\VMware Tools\VMwareToolboxCmd.exe" -v 10.1.7.61298 (build-5541682)

També podrem consultar si hi ha cap actualització disponible amb les dues formes anteriors:

● Si ens situem amb el ratolí sobre la icona "vm" ens avisarà si hi ha cap actualització disponible.

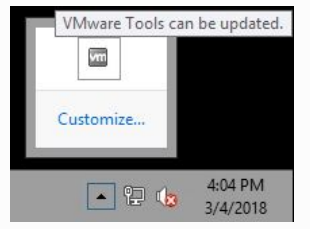

● Alternativament podem iniciar a cmd la comanda "C:\Program Files\VMware\VMware Tools\VMwareToolboxCmd.exe upgrade status"

C:\Users\Administrator>"C:\Program Files\VMware\VMware Tools\VMwareToolboxCmd.exe" upgrade status new version of VMware Tools is available.

### **Informació a Linux**

● A distribucions Linux podem consultar la versió instal·lada amb la comanda "vmware-toolbox-cmd -v"

> Symware-toolbox-cmd -v 1.7.61298 (build-5541682)

● En canvi, el mètode para consultar si es troben correctament iniciades y actualitzades dependrà de si tenim instal·lat el format OVT o ISO

#### **Informació a Linux - Open VM Tools (OVT)**

● El servei a consultar serà open-vm-tools.service. Per exemple en ubuntu 20.04:

\$systemctl status open-vm-tools.service • open-vm-tools.service – Service for virtual machines hosted on VMware Loaded: loaded (/lib/systemd/system/open-vm-tools.service; enabled; vendor preset: enabled) Active: active (running) since Thu 2021-06-03 18:29:08 CEST; 4min 12s ago Docs: http://open-ym-tools.sourceforge.net/about.php Main PID: 813 (vmtoolsd) Tasks: 2 (limit: 1041) Memory: 4.1M CGroup: /system.slice/open-vm-tools.service └813 /usr/bin/vmtoolsd

● Al llistat de paquetes instal·lats veurem open-vm-tools. Per exemple en ubuntu 20.04:

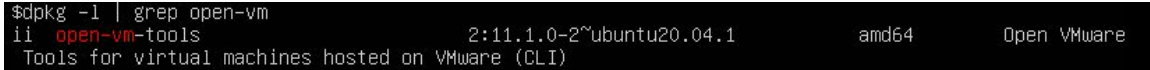

### **Informació a Linux - Open VM Tools (OVT)**

● Per consultar si existeix cap actualització disponible ho haurem de fer amb el gestor de paquets de la nostra distribució.

Continuant amb l'exemple de ubuntu 20.04, després d'actualitzar la caché local amb la comanda "apt update", podrem consultar si hi ha una actualizació amb la comanda "apt install -s open-vm-tools" o "apt-get install -s open-vm-tools"

\$apt-get install -s open-ym-tools Reading package lists... Done Building dependency tree Reading state information... Done Suggested packages: open-vm-tools-desktop The following packages will be upgraded: open-vm-tools 1 upgraded, 0 newly installed, 0 to remove and 186 not upgraded. Inst open-vm-tools [2:11.1.0-2~ubuntu20.04.1] (2:11.2.5-2ubuntu1~ubuntu20.04.1 Ubuntu:20.04/focal-up dates [amd64]) Conf open-vm-tools (2:11.2.5-2ubuntu1~ubuntu20.04.1 Ubuntu:20.04/focal-updates [amd64])

#### **Informació a Linux - VMware Tools ISO (ISO)**

● El servei a consultar serà vmware-tools.service. Per exemple a ubuntu 18.04:

Ssystemctl status vmware-tools.service Ovmware-tools.service - LSB: VMware Tools service Loaded: loaded (/etc/init.d/vmware-tools; generated) Active: active (running) since Wed 2021-06-02 10:15:54 CEST; 1 day 8h ago Docs: man:systemd-sysv-generator(8) Tasks: 2 (limit: 3535) CGroup: /system.slice/vmware-tools.service -26317 /usr/sbin/vmtoolsd -26346 /usr/lib/vmware-vgauth/VGAuthService -s

- Al llistat de paquets instal·lats NO apareixerà cap relatiu a vm-tools, ni vmtools.
- Podrem consultar si existeix cap actualització executant la comanda "vmware-toolbox-cmd upgrade status":

Svmware-toolbox-cmd upgrade status A new version of VMware Tools is available. Svmware-toolbox-cmd upgrade status VMware Tools are up-to-date.

#### **Actualitzacions**

- Els administradors de les màquines virtuals són els responsables de mantenir actualitzades les VMware Tools.
- Cal tenir en compte que l'actualització pot requerir un reinici i provocar talls intermitents a la xarxa així que és molt recomanable executar-ho sempre dins d'una finestra de manteniment.
- Podeu consultar com instal·lar i actualitzar les VMware Tools a la FAQ del servei: [Com](https://serveistic.upc.edu/ca/cloud-upc/faq/com-instal-lar-o-actualitzar-les-vmware-tools) [instal·lar o actualitzar les VMware Tools](https://serveistic.upc.edu/ca/cloud-upc/faq/com-instal-lar-o-actualitzar-les-vmware-tools)

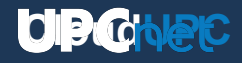

#### **Característiques de les plantilles del Cloud**

- Per més informació en relació al format instal·lat a cadascun dels templates disponibles al CloudUPC podeu consultar al document del servei: [Relació de plantilles de servidors](https://serveistic.upc.edu/ca/cloud-upc/documentacio/relacio-de-plantilles-de-servidors-disponibles) [disponibles](https://serveistic.upc.edu/ca/cloud-upc/documentacio/relacio-de-plantilles-de-servidors-disponibles)
- Per qualsevol dubte en relació a quin format utilitzar consulteu la [matriu de compatibilitat de](https://www.vmware.com/resources/compatibility/search.php?deviceCategory=software) [vmware](https://www.vmware.com/resources/compatibility/search.php?deviceCategory=software)

## **CloudUPC**

# **Ús i recomanacions de les VMware Tools**